## Log into SOLAR. Go to My Class Schedule:

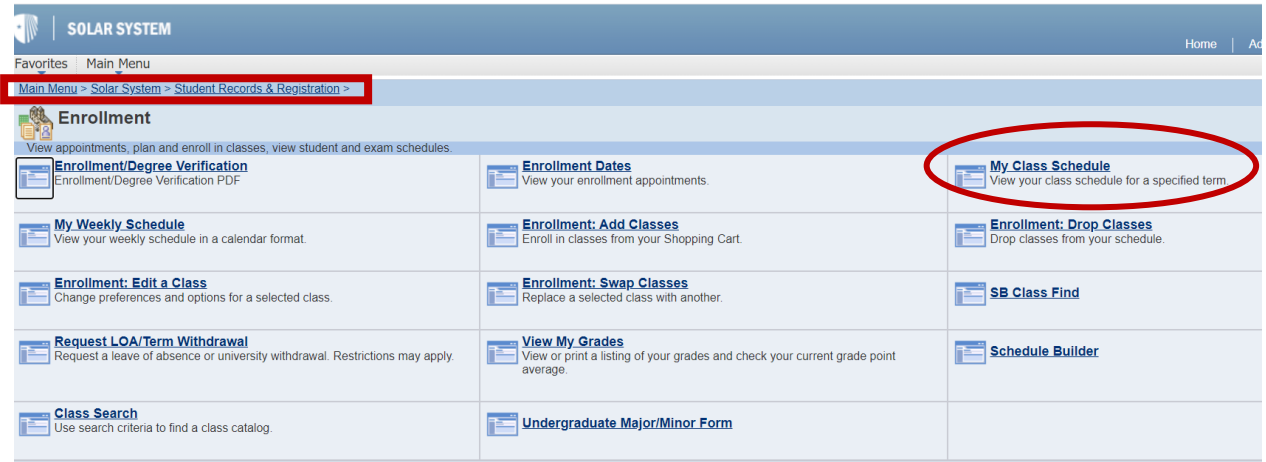

## Click on the section link:

## My Class Schedule

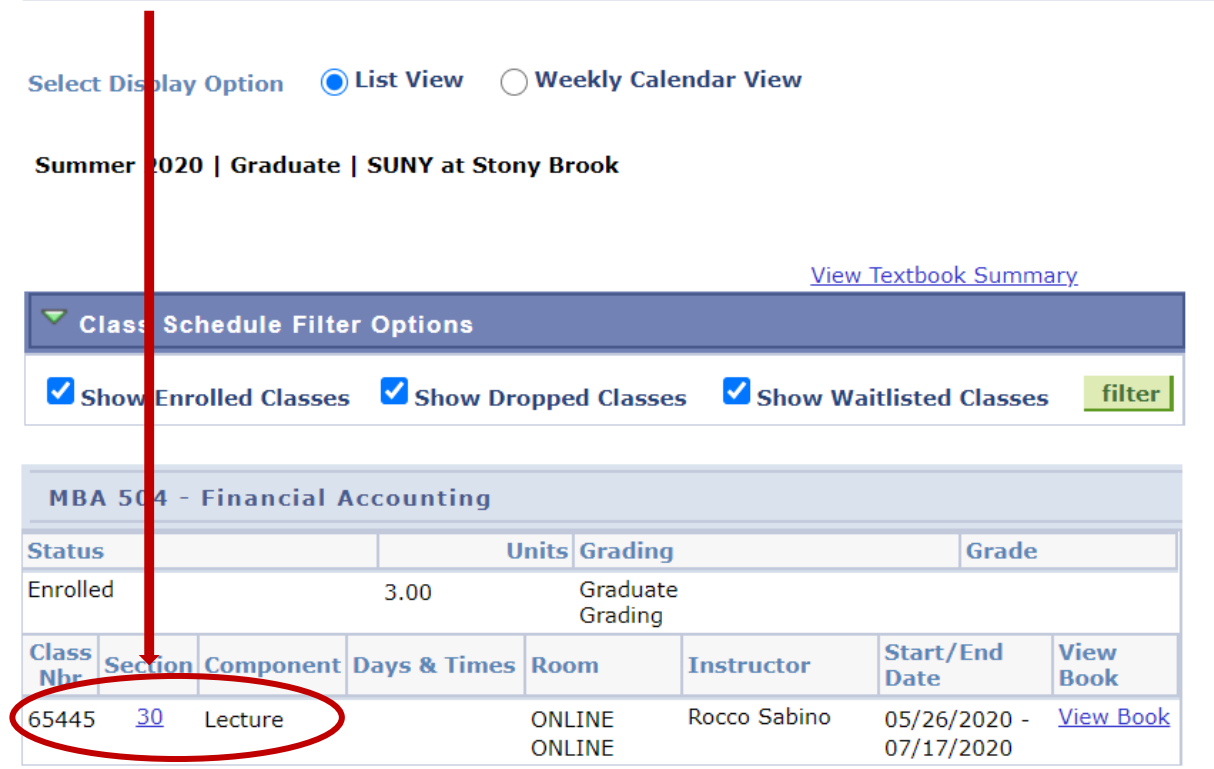

View the Instructor Mode and Location:

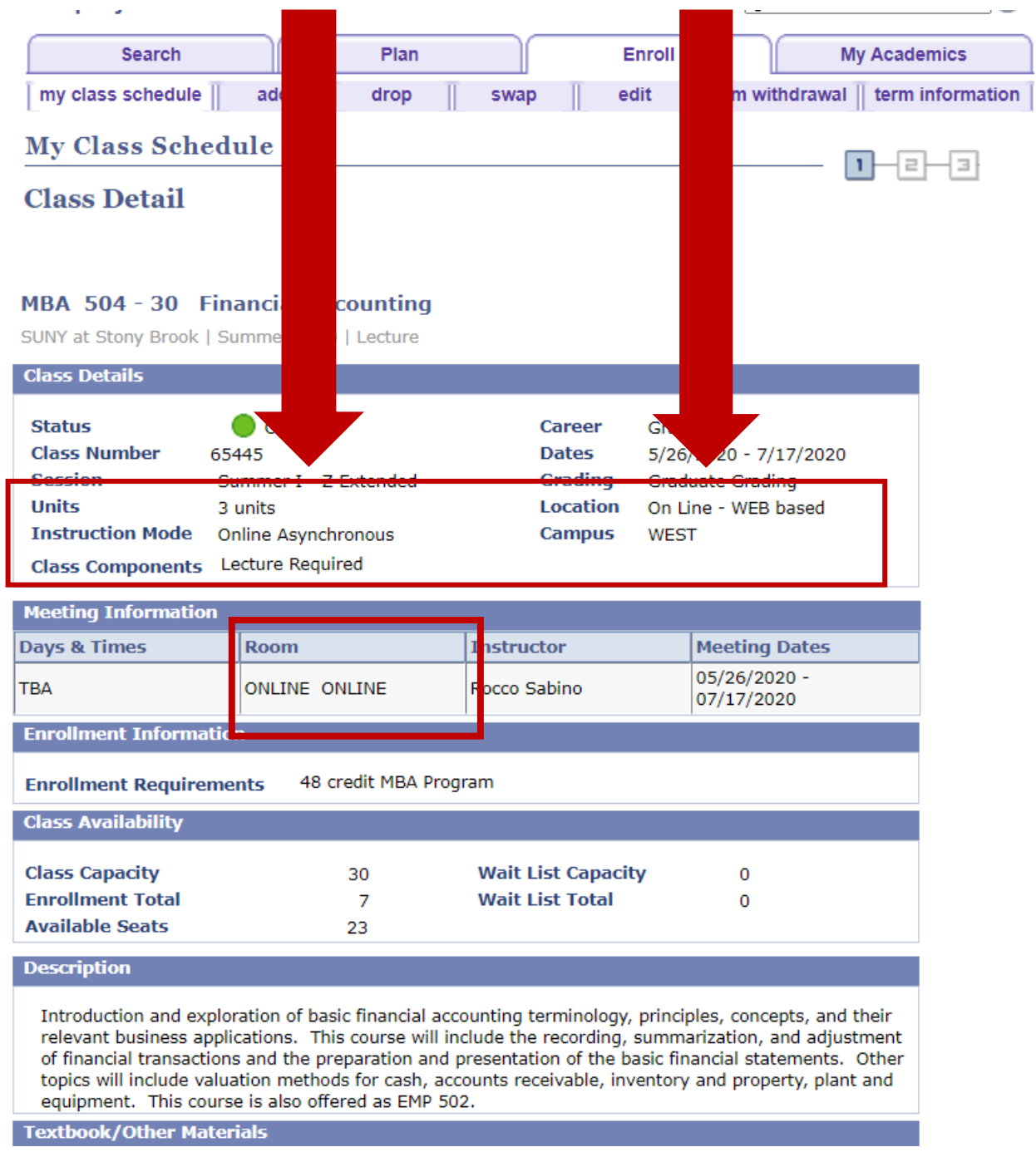